## *Лекция № 2*

## *Технология построения электронного чертежа*

В условиях бурного развития высокотехнологичных производств возникает острый дефицит в инженерах, способных осуществлять свою деятельность на уровне двух-, трех-, и четырехмерных электронных моделей. На первый план уверенно выдвигаются трехмерные геометрические модели. Вместе с тем, с одной стороны, двухмерные изображения остаются востребованными (схемы, эскизы, рабочие чертежи и т.д.), являясь фактически составной частью трехмерной модели, с другой стороны, плоские изображения являются основой для построения трехмерных моделей. Поэтому знание технологии построения плоских изображений (чертежей) по-прежнему остается актуальным.

Для начала работы необходимо ознакомиться с графическим пользовательским интерфейсом системы автоматизированного проектирования (Autodesk Inventor), установкой параметров приложения, работой с файлом проекта.

1.Создание, открытие файла.

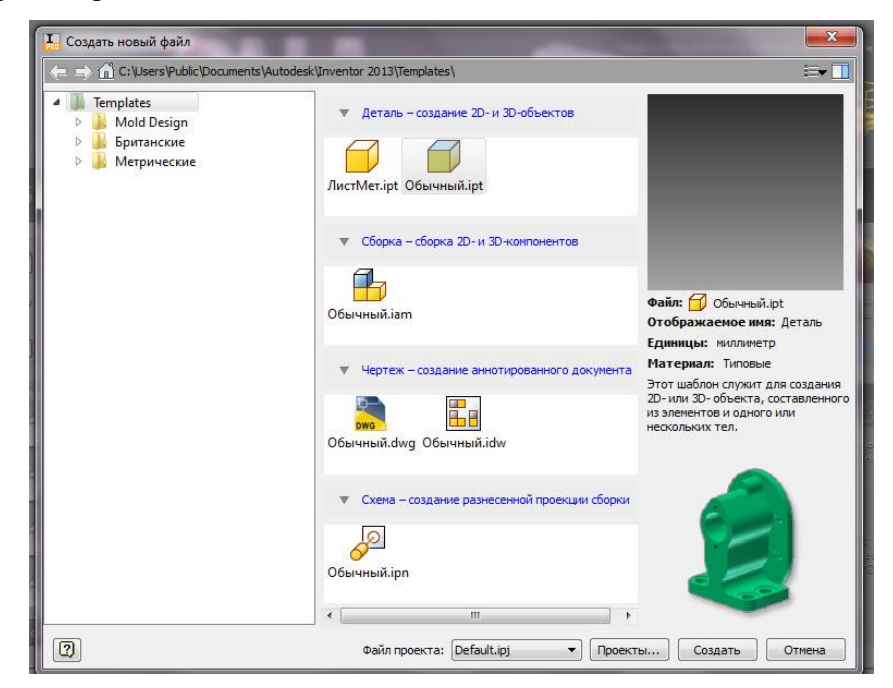

2.Изучение ленты.

На ленте доступно много опций. Эти опции принимают форму инструментов, сгруппированных во вкладках на панели.

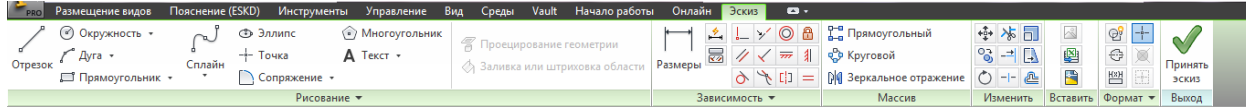

Опции *Размещение видов, Инструменты* и другие называются вкладками.

Активная вкладка всегда выделена, по сравнению с остальными, которые просто

представлены наименованиями на фоне ленты. Активная вкладка меняется автоматически, когда переходим из одной рабочей среды к другой. Есть вкладки, которые появляются временно, когда используется специализированные инструменты, например *Эскиз.* На каждой вкладке специальные наборы инструментов отсортированы на панелях. Последний элемент ленты – это иконка или инструмент.

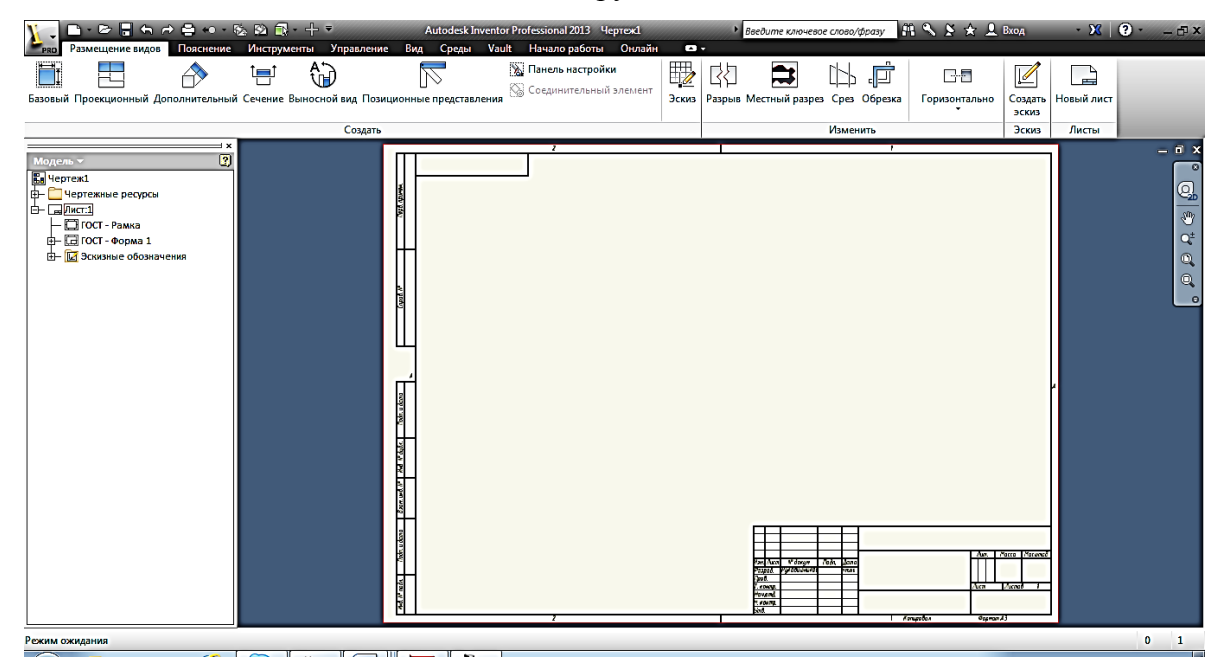

Далее рассмотрим технологию создания двухмерных электронных чертежей изделий с элементами сопряжений и лекальных кривых и оформления чертежей в соответствии с ГОСТами ЕСКД (ГОСТ 2.301-68, ГОСТ 2.302-68, ГОСТ 2.303-68, ГОСТ 2.104-2008, ГОСТ 2.306-68, ГОСТ 2.305-2008, ГОСТ 2.051-2006), а также технологию нанесения осевых и центровых линий, технологию нанесения размеров на электронном чертеже, технологию нанесения на чертеже текстовой информации в соответствии с ГОСТ 2.304-81.

Технология построения электронных чертежей в параметрических системах геометрического моделирования принципиально отличается от ручного черчения:

1. На первом этапе чертеж строится как набросок, то есть на плоскость чертежа наносят все (или почти все) геометрические элементы (отрезки, дуги, окружности и т.д.), а затем накладывают на них геометрические параметры (размеры формы и положения, зависимости, определяющие взаимное положение геометрических элементов).

2. Последовательность построения изображений иная. При ручном построении инженер вначале определяет положение базовых точек, таких как центры окружностей, дуг, базовых отрезков, и проводит необходимые осевые линии или метки центров. В электронном вычерчивании инженер осевые и центровые линии вычерчиваются на завершающем (оформительском) этапе.

3. При электронном вычерчивании инженер проводит анализ геометрических элементов, образующих контур изображения, выделяет базовые геометрические элементы (элементы, имеющие параметры формы и положения), построение которых не зависит от других геометрических элементов, накладывает на них все необходимые геометрические параметры (размеры, условия) и только затем соединяет их связующими геометрическими элементами, имеющими свои размеры, но их положение на чертеже определяется базовыми геометрическими элементами.

Рассмотрим пример построения электронного чертежа на примере:

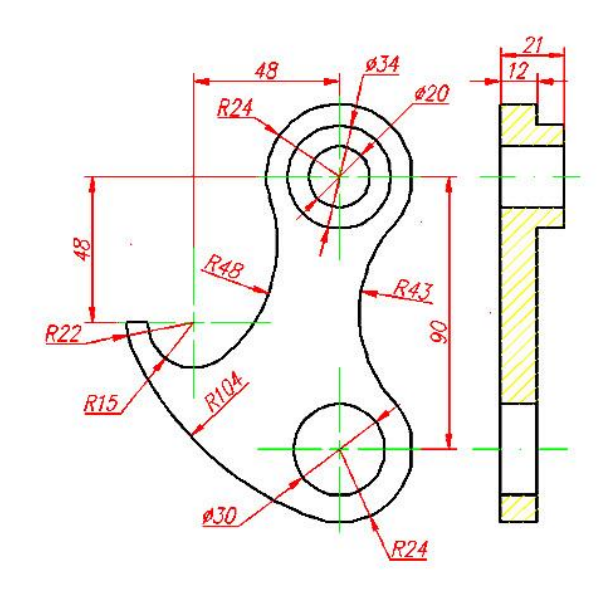